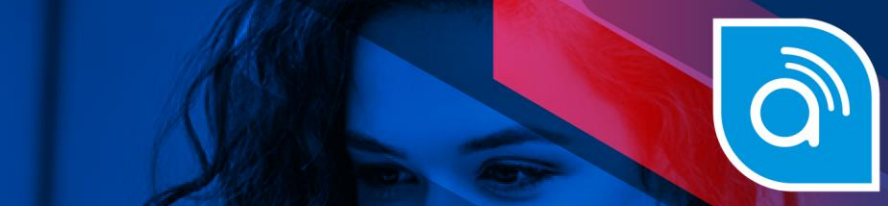

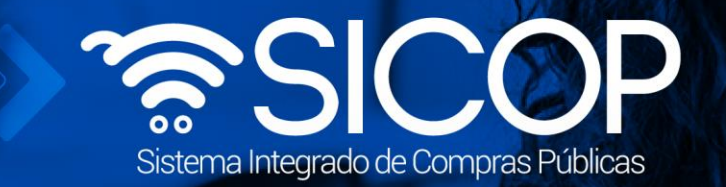

# **Manual para solicitar descuentos en convenio marco**

**Título del Documento**

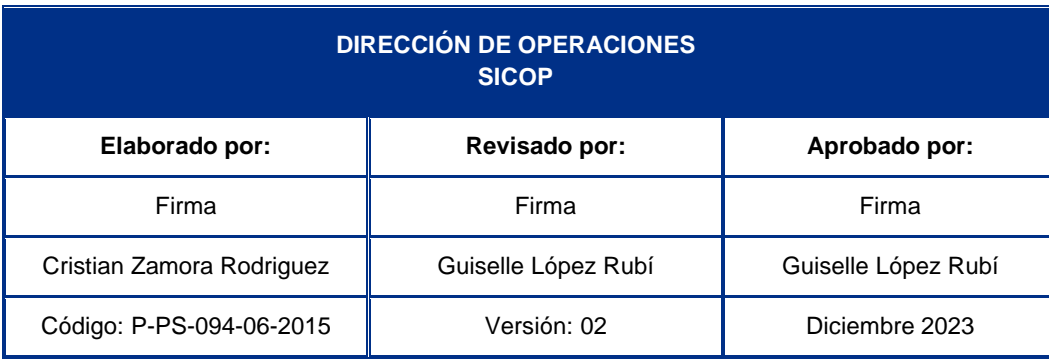

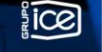

Fin @ **a** RACSA\_CR

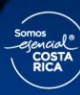

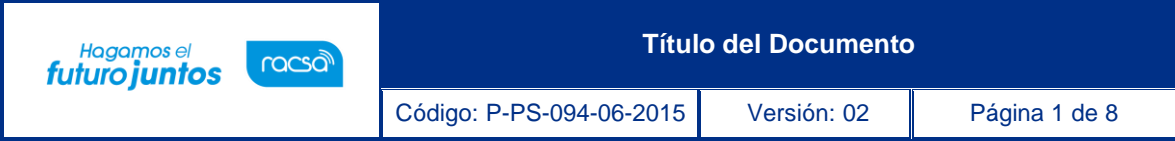

## **Contenido**

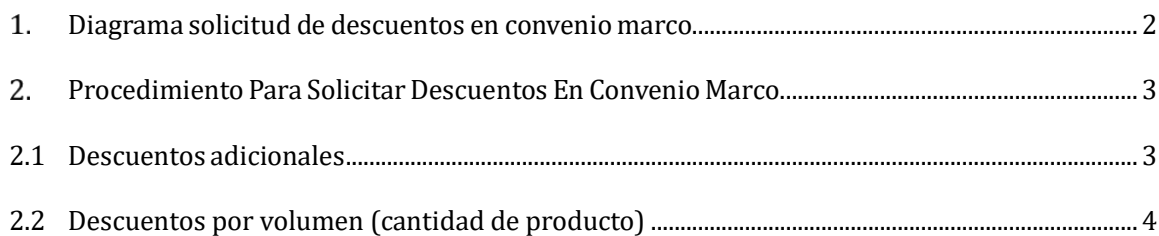

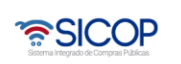

**S** 

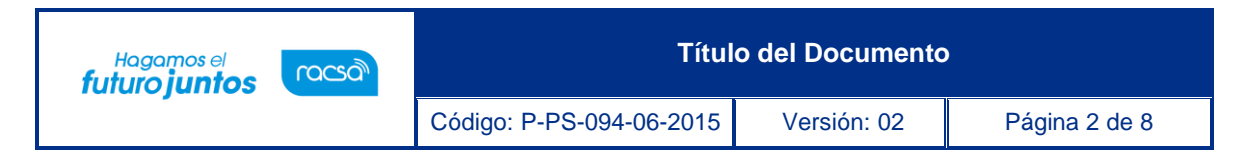

### <span id="page-2-0"></span>**Diagrama solicitud de descuentos en convenio marco**

A continuación, se muestran los pasos generales para que los contratistas gestionen descuentos a líneas del Convenio Marco.

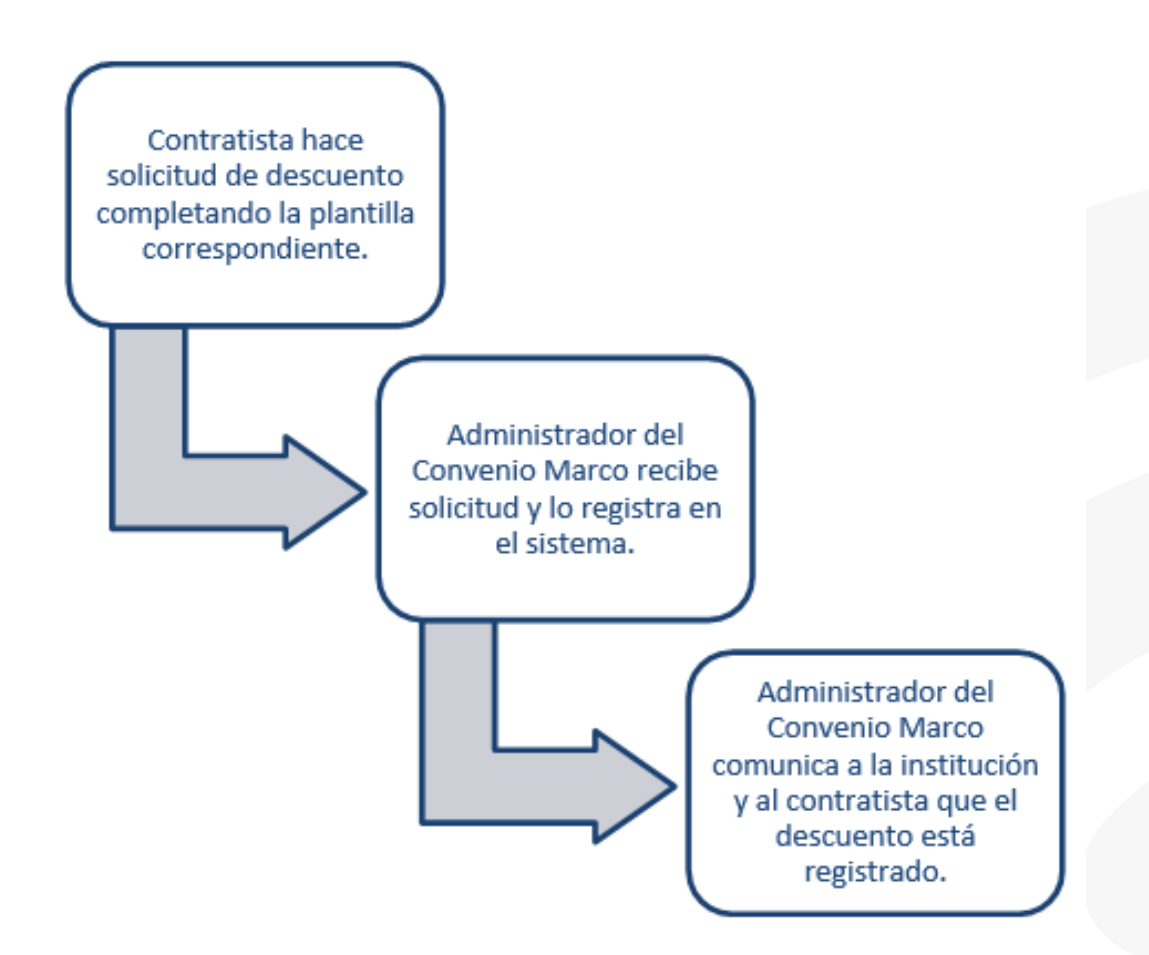

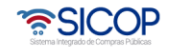

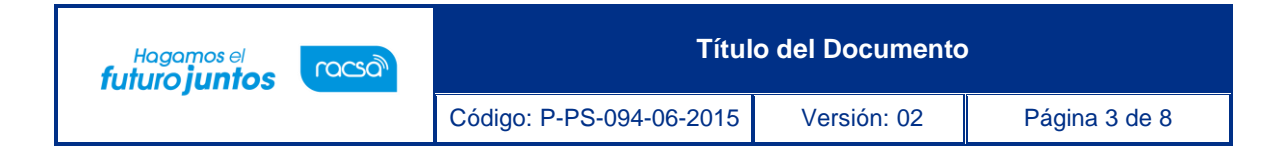

#### <span id="page-3-0"></span>**Procedimiento Para Solicitar Descuentos En Convenio Marco.**

Los contratistas están facultados para hacer solicitudes de descuentos en los contratos de Convenios Marco, estos descuentos pueden ser por volumen, es decir cantidad de producto. O bien, descuentos adicionales, por descuentos adicionales se entienden que son descuentos temporales o promocionales.

El descuento por volumen es permanente y adicional se consideran los descuentos promocionales o temporales.

#### <span id="page-3-1"></span>**2.1 Descuentos adicionales**

Esta funcionalidad permite que los contratistas soliciten aplicar descuentos adicionales por períodos de tiempo definidos. En caso de que el contratista requiera brindar un descuento adicional a alguno de los productos del Convenio Marco, se deben de seguir los pasos que a continuación se describen.

1. El contratista deberá completar el documento llamado "Plantilla Descuentos Adicionales" con el detalle y los datos de este. Se muestra una imagen de la plantilla sin embargo la misma se encuentra como anexo en el presenta manual.

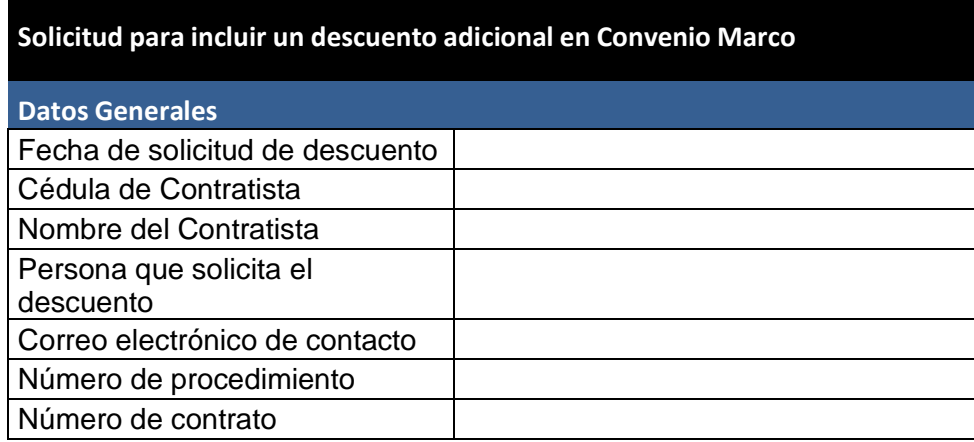

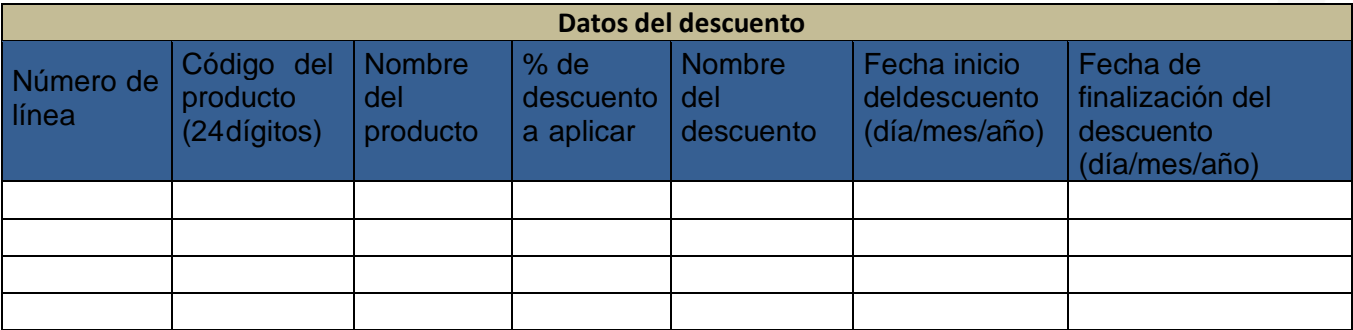

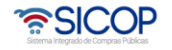

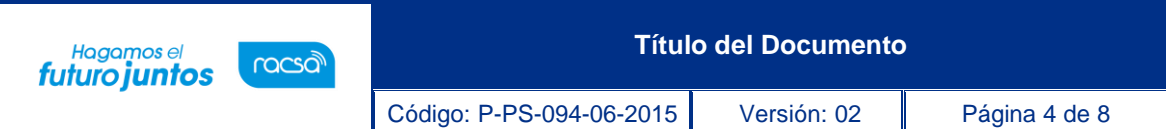

- 2. Esta plantilla deberá ser enviada firmada por el Representante Legal de la empresa quien tiene la competencia para solicitar el descuento. La plantilla debe ser completada en su totalidad, de lo contrario no se procederá a registrar la solicitud.
- 3. La plantilla puede ser firmado digitalmente, o bien, que se firme físico y se escanee para enviarlo por correo electrónico.
- 4. La fecha de inicio y la fecha de finalización del descuento se requieren para poder incluir la vigencia del descuento, por lo que se solicita indicar el día, mes y año correspondiente.
- 5. Una vez completa y firmada la o las plantillas para solicitar lo correspondiente, cuando el convenio corresponda a uno del Ministerio de Hacienda, la información debe enviarse al correo [dcop-ucc@hacienda.go.cr](mailto:dcop-ucc@hacienda.go.cr) y en caso de corresponder a un convenio marco gestionado por otra entidad debe remitirse al administrador del contrato.
- 6. El correo electrónico debe ser enviado al menos con dos días de anticipación al día en el cual se requiere que inicie la vigencia del descuento.
- 7. La solicitud del descuento enviada por el contratista debe ser analizada y aprobada por la Administración del Convenio antes de registrarla en el sistema.
- 8. Cuando el descuento sea registrado en el Convenio Marco respectivo, se le enviará un correo electrónico con la confirmación de este.
- 9. Cualquier consulta adicional o modificación requerida deberá realizarse a través de la misma dirección de correo electrónico anteriormente indicada.

#### <span id="page-4-0"></span>**2.2 Descuentos por volumen (cantidad de producto)**

Este elemento permite que los contratistas soliciten aplicar descuentos según la cantidad de productos a adquirir por las Instituciones. En caso de que el contratista requiera aplicar descuentos por cantidad de bienes o servicios, es decir por volumen, en alguno de los artículos del Convenio Marco, se debe seguir los pasos del siguiente procedimiento:

1. El contratista deberá completar el documento llamado "Plantilla Descuentos Adicionales" con el detalle y los datos de este. Se muestra una imagen de la plantilla sin embargo la misma se encuentra como anexo en el presente instructivo.

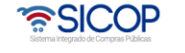

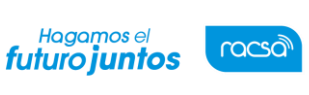

#### **Solicitud para incluir un descuento adicional en Convenio Marco**

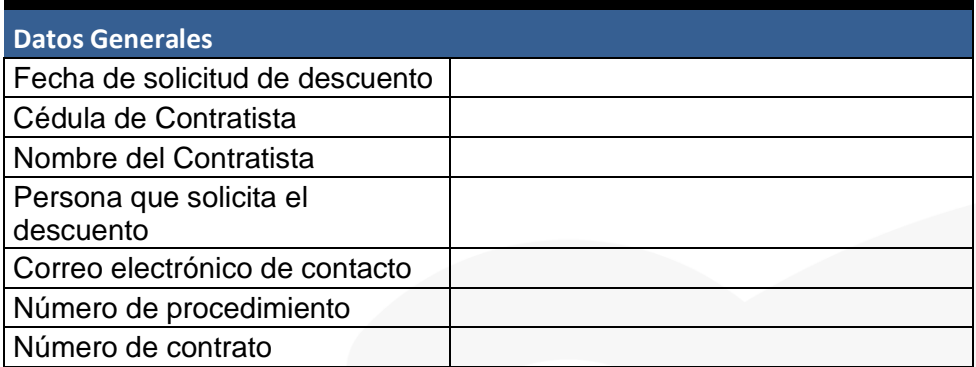

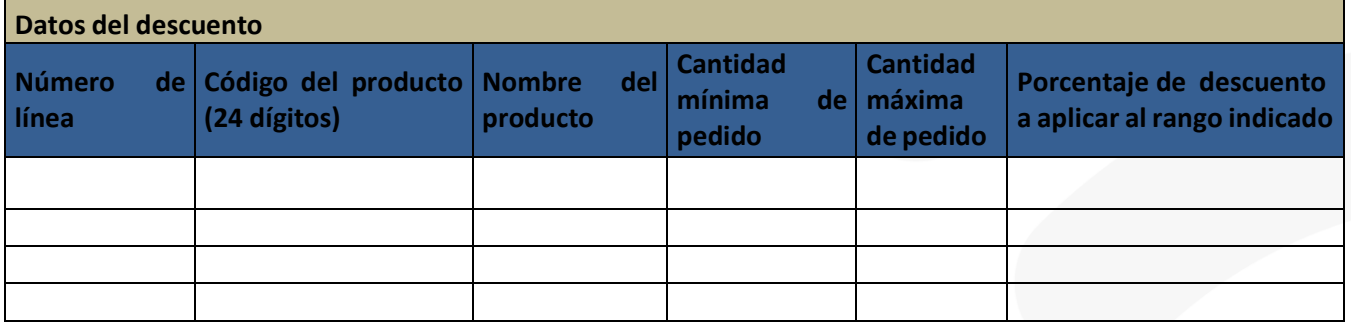

- 2. Los contratistas pueden en un mismo formulario solicitar aplicar el descuento a un rango de códigos de un mismo contrato.
- 3. Los contratistas deben indicar claramente las cantidades mínimas y máximas en las cuales aplicará el descuento indicado, es decir el volumen que en el cual aplicará el descuento.
- 4. En este tipo de descuento la vigencia es por la totalidad de la duración del contrato, y se requiere realizar la solicitud, mínimo con dos días de anticipación.
- 5. Esta plantilla debe ser enviada firmada por el Representante Legal de la empresa quien tiene la competencia para solicitar el descuento. La plantilla debe ser completada en su totalidad, de lo contrario no se procederá a registrar la solicitud.
- 6. La plantilla puede ser firmado digitalmente, o bien, que se firme físico y se escanee para enviarlo por correo electrónico.

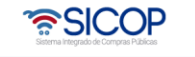

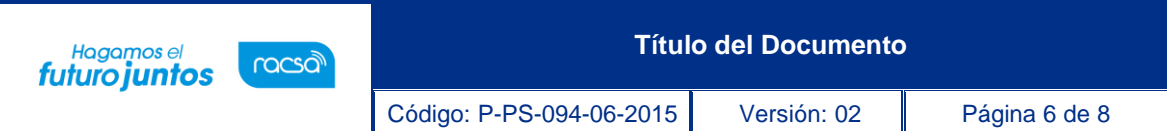

- 7. Una vez completa y firmada la o las plantillas para solicitar lo correspondiente, cuando el convenio corresponda a uno del Ministerio de Hacienda, la información debe enviarse al correo [dcop-ucc@hacienda.go.cr](mailto:dcop-ucc@hacienda.go.cr) y en caso de corresponder a un convenio marco gestionado por otra entidad debe remitirse al administrador del contrato
- 8. La solicitud del descuento enviada por el contratista debe ser analizada y aprobada por la Administración del Convenio antes de registrarla en el sistema.
- 9. Cuando el descuento sea registrado en el Convenio Marco respectivo, se le enviará un correo electrónico con la confirmación de este.
- 10. Cualquier consulta adicional o modificación requerida deberá realizarse a través de la misma dirección de correo electrónico anteriormente indicada.

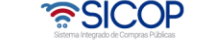

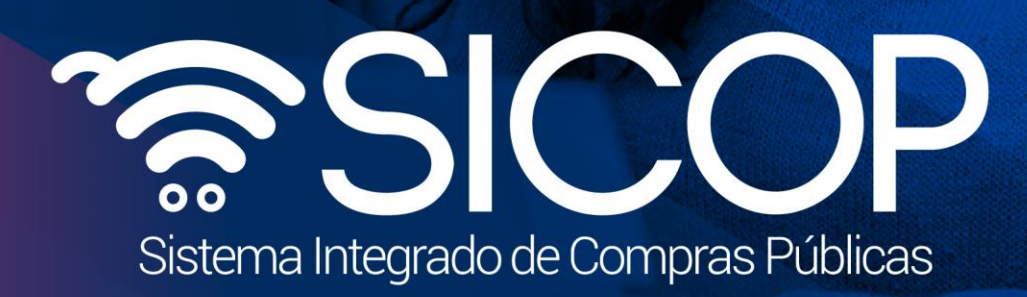

**Título del Documento**

Código: P-PS-094-06-2015 Versión: 02 Página 7 de 82 Página 7 de 82 Página 7 de 82 Página 7 de 82 Página 7 de 8

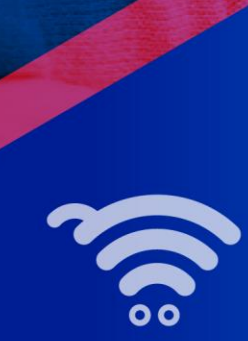

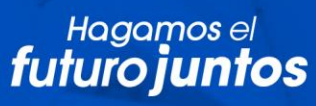

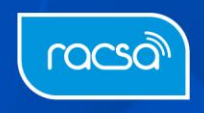